# **UTSouthwestern Medical Center**

Lyda Hill Department of Bioinformatics

# **Image Processing With Python**

[web] portal.biohpc.swmed.edu [email] biohpc-help@utsouthwestern.edu

<sup>1</sup> *Updated for 2021-12-15*

**BioHPC** 

#### **Notebooks for this session can be found on the training page. <https://portal.biohpc.swmed.edu/content/training/training-slides/>**

- **Ipython**
	- *\*.ipynb*
	- The notebook format itself similar to a MATLAB .mlx Live Editor file.
- **Jupyter**
	- The server which provides the interface for you.
	- Runs using your installed Python kernel.
- **JupyterLab**
	- Like a nicer Jupyter a little bit better for data exploration.

Python image processing resources available on the internet:

- <https://www.numerical-tours.com/python/>
- <https://towardsdatascience.com/image-data-analysis-using-python-edddfdf128f4>
- [https://medium.com/analytics-vidhya/image-processing-with-python-applications-in](https://medium.com/analytics-vidhya/image-processing-with-python-applications-in-machine-learning-17d7aac6bc97)machine-learning-17d7aac6bc97

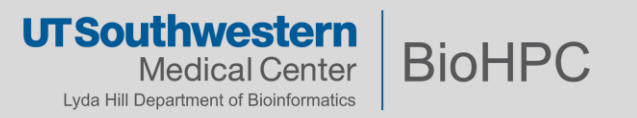

### **Getting a JupyterLab environment**

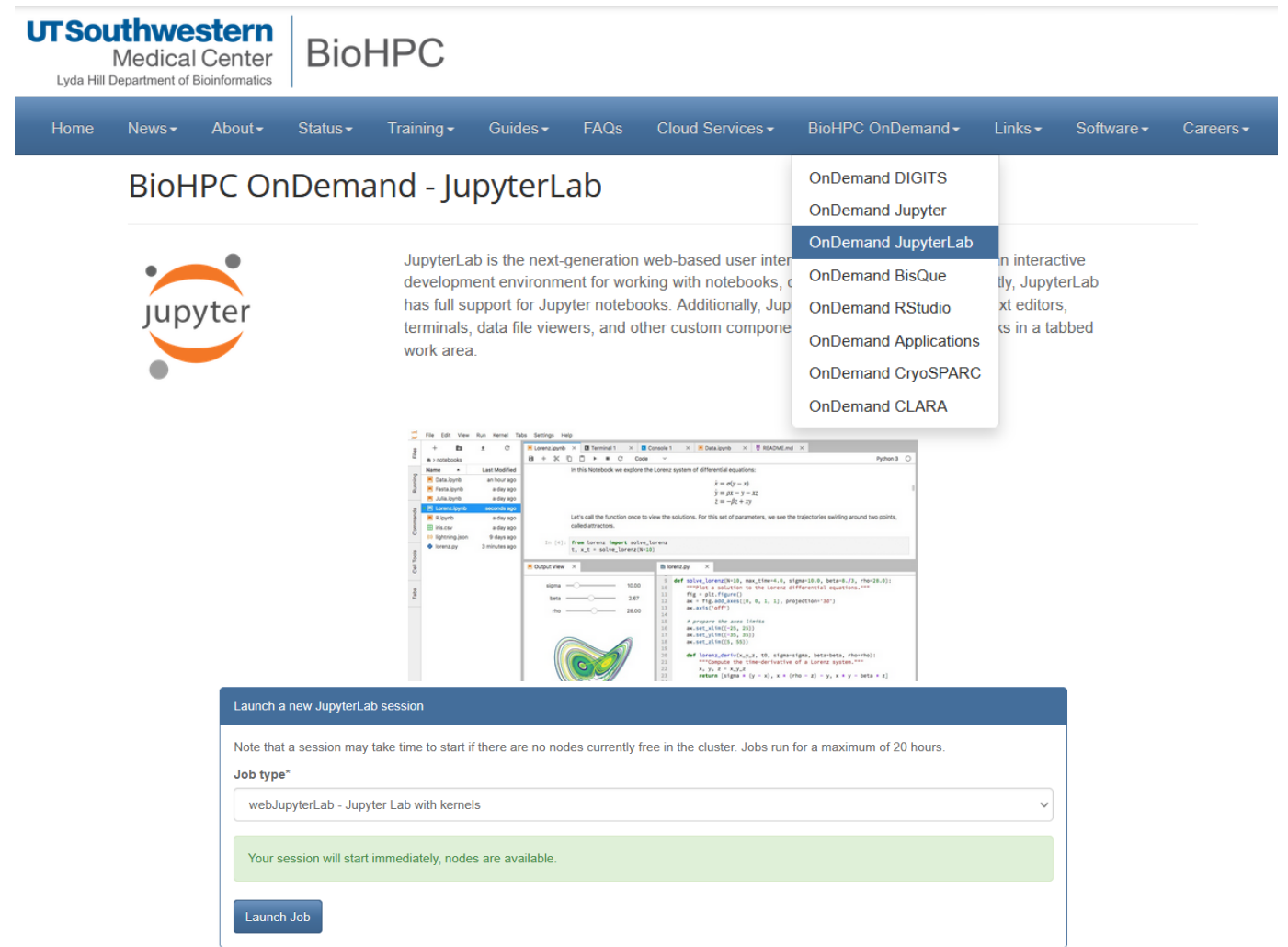

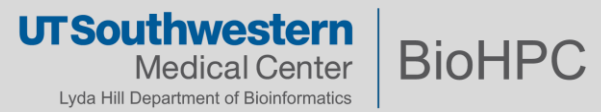

*All should already be installed with JupyterLab OnDemand.*

Docs:

- *os : <https://docs.python.org/3/library/os.html>*
- *matplotlib :<https://matplotlib.org/>*
- *scipy :*
	- General : *[https://docs.scipy.org](https://docs.scipy.org/doc/scipy/reference/ndimage.html)*
	- *ndimage : <https://docs.scipy.org/doc/scipy/reference/ndimage.html>*
- *skimage : <https://scikit-image.org/>*
- *sklearn : <https://scikit-learn.org/stable/>*
- *numpy :*
	- General *:<https://numpy.org/doc/stable/index.html>*
	- *ndarrays :<https://numpy.org/doc/stable/reference/arrays.ndarray.html#id1>*

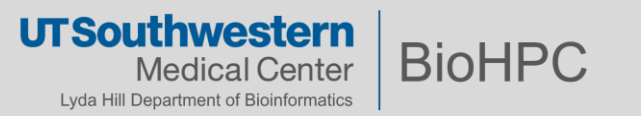

#### **Basic Image Processing Concepts**

- Image processing can mean multiple things:
	- **Image conditioning**
		- Changing the quality of the data at a low level
		- Filtering, interpolation
		- Data -> Data
	- **Image analysis**

5

- Deriving other, abstract features from your data
- Histograms, mean/variance of a region
- Data -> Information
- **Image interpretation**
	- Understanding the content of an image
	- Data -> knowledge

Today's focus Briefly touched on

**UTSouthwestern** 

Lyda Hill Department of Bioinformatics

**BioHP** 

#### **Python and various modules/packages tend to think of images as arrays of different sorts.**

- Lists of lists (Python itself)
- *ndarray (scipy)*
- *xarray (xarray)*
- *DataFrames (pandas)*

#### **Common data types for image pixels:**

- **bool** (binary/Boolean)  $-$  [0,1]
- **int** (signed integer) any whole number.
- **float** (double-precision floating point) Decimal numbers (e.g. 2.2251e-308, 0.4, 0.333333…)
- **uint8** (unsigned 8-bit) [0,255]
- **uint16** (unsigned 16-bit) [0,65535]

#### **You'll frequently move between different data types. You should know what the 'natural range' of your data type is.**

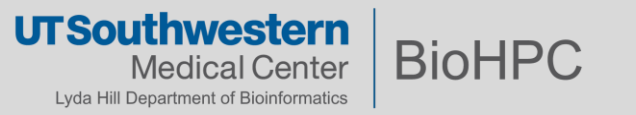

You often have the choice to change your data or your display – when you can, change your display so you don't affect your data.

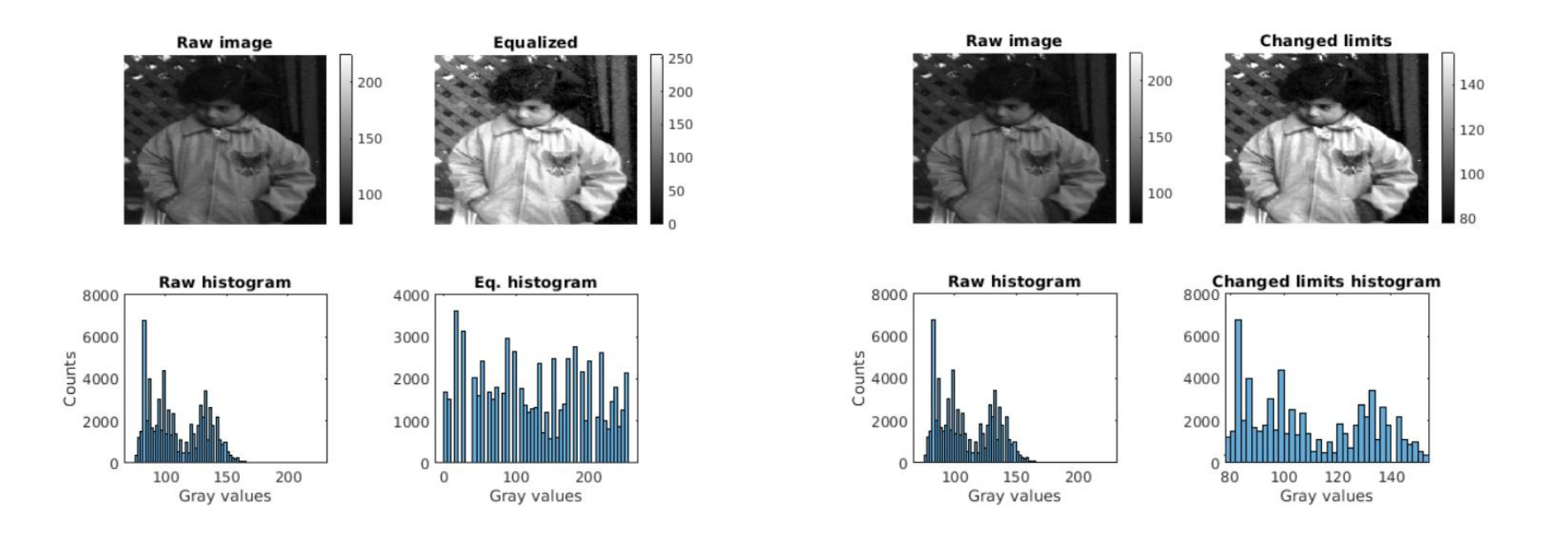

See Exercise 1 for more.

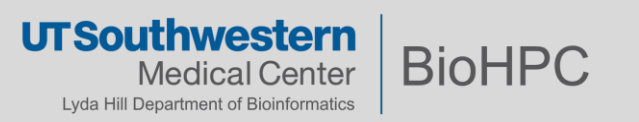

#### **Python Array Indexing**

- Python starts counting indexes from 0, and arranges coordinates like C does (row-major)
	- Compare/contrast to MATLAB, which is Fortran-like.
	- **This is a common source of errors – be mindful!**
- Can also count by 'backward index'

| + Index      | u              |    |      |    |    |    |         |                               | œ  |
|--------------|----------------|----|------|----|----|----|---------|-------------------------------|----|
| <b>Entry</b> | $\mathbf \tau$ | B  |      |    |    |    | . –     |                               |    |
| - Index      | $-9$           | -8 | $-1$ | -6 | כ- | -4 | ◚<br>-5 | -<br>$\overline{\phantom{a}}$ | п. |

letter list = ["A", "B", "C", "D", "E", "F", "G", "H", "I"]

- Slice indexes are defined by [START:STOP] or [START:STOP:STRIDE]
	- STOP index is *NOT* included
		- This is so that **letter\_list\_2 = letter\_list[0:length(letter\_list)]** is sensible**.**
	- Stride can be positive or negative, determining the counting direction.

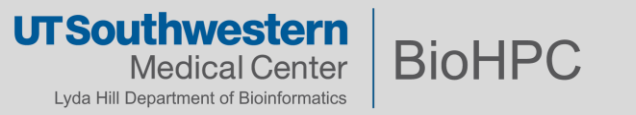

#### **Python Array Indexing**

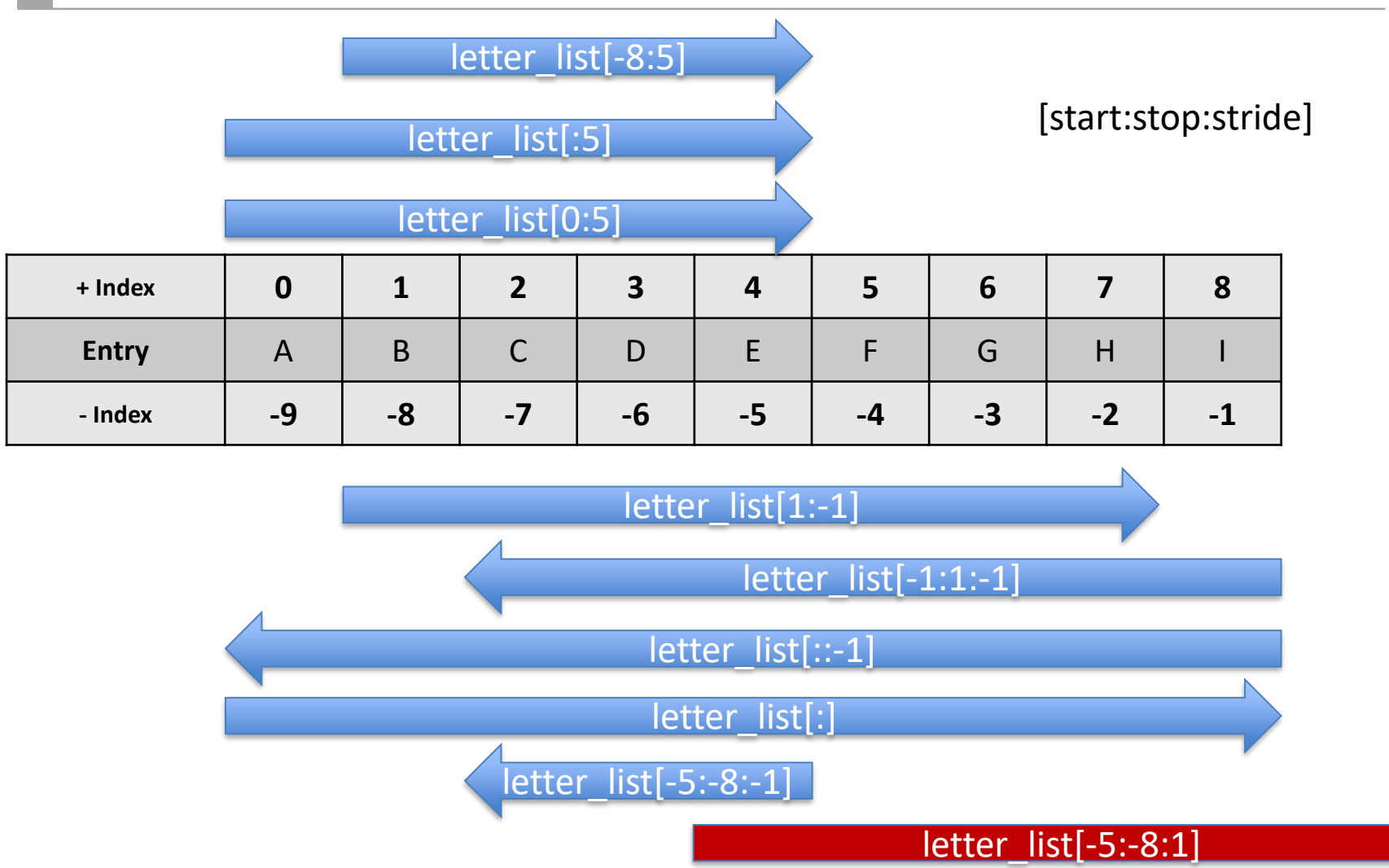

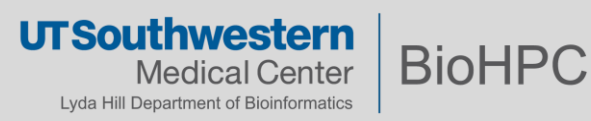

Somewhat like for-loops in other languages, but it's easier to define complex behavior.

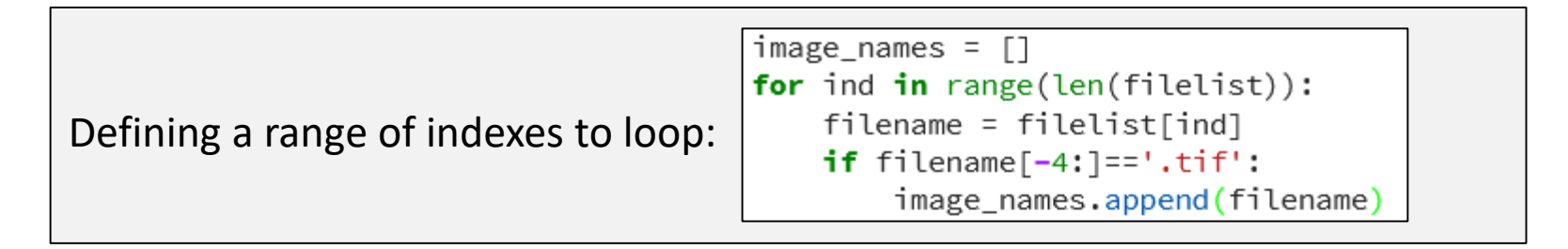

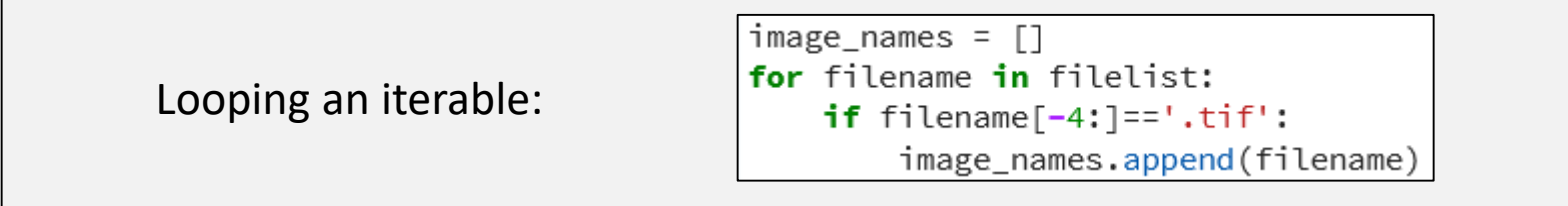

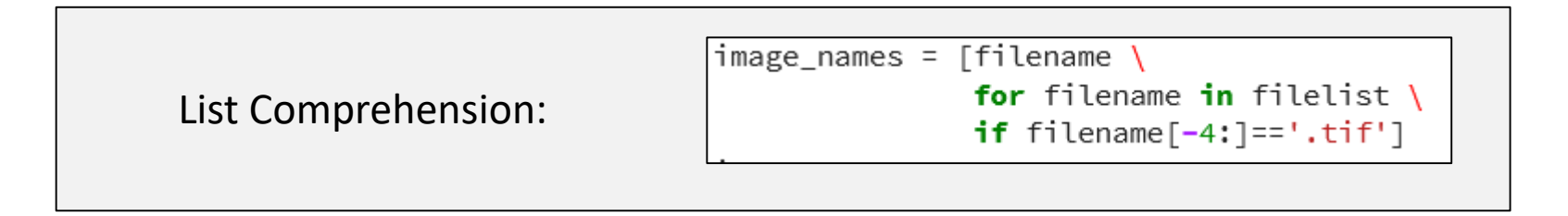

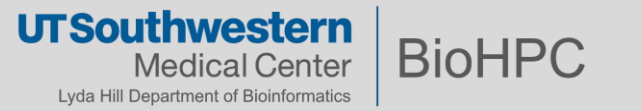

new list =  $[(\text{expression})\text{ for } (\text{circ})\text{ in } \text{circable})\text{ if } (\text{condition}) == \text{True})]$ 

**<expression>** and **<condition>** will usually involve **<item>**, though this is not required.

```
# Getting the squares of numbers...
                      print([(x**2) for x in range(0,5) ])
Generate new data:
                      # Only getting the squares of originally even numbers.
                      print((x**2) for x in range(0,5) if (x % 2 == 0)])
```
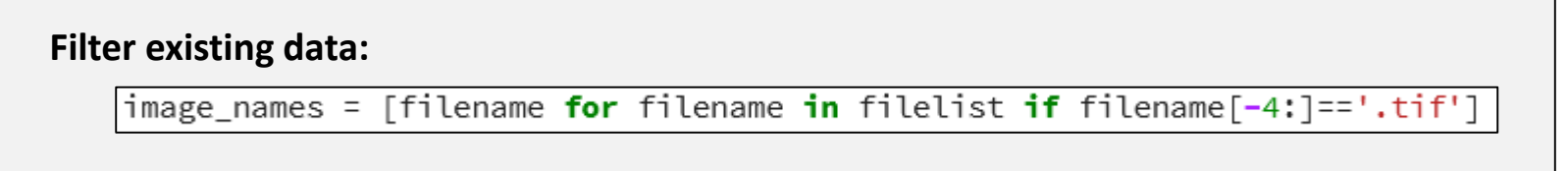

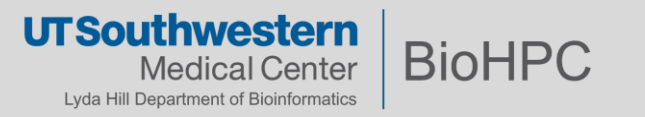

Python counts in 'row-major' ordering, and orders dimensions like C does. - Multidimensional arrays are 'lists of lists'

my\_arr=[['A','F','K','P'],['B','G','L','Q'],['C','H','M','R'],['D','I','N','S'],['E','J','O','T']]

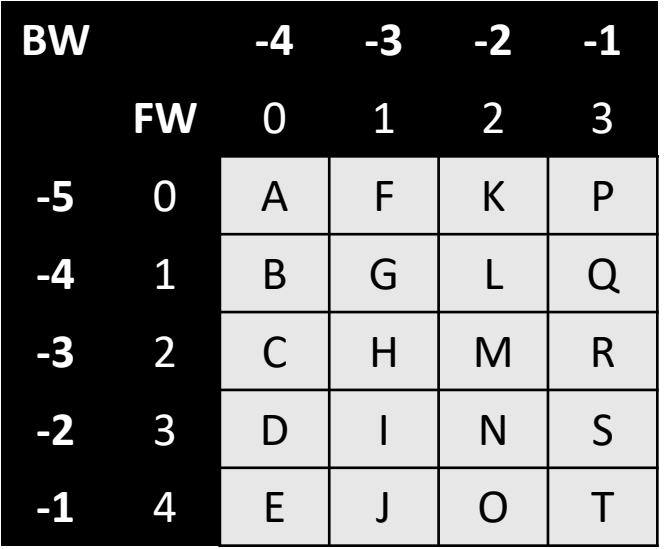

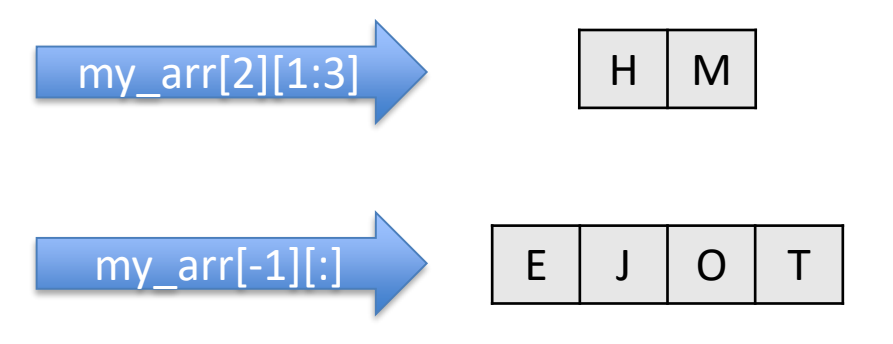

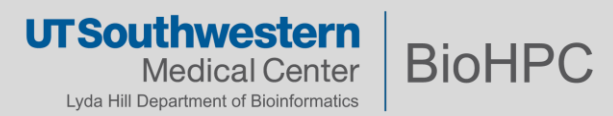

**multi-dimensional arrays – numpy arrays:**

Numpy simplifies the representation a little:

```
import numpy as np
my_ndarr = np.array(my_arr)
```
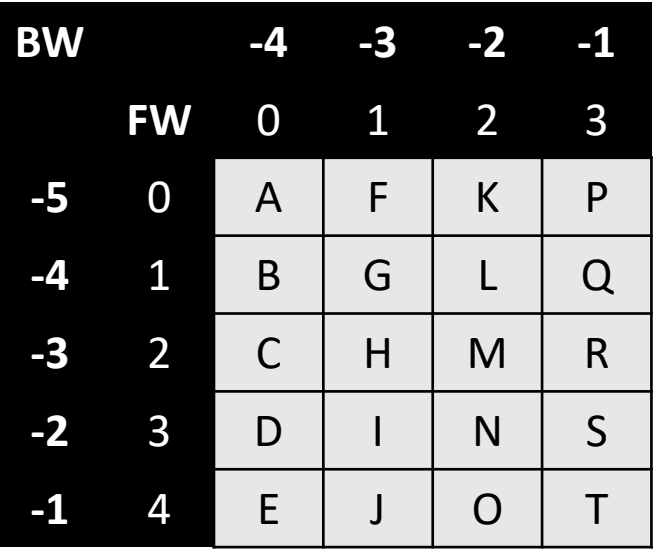

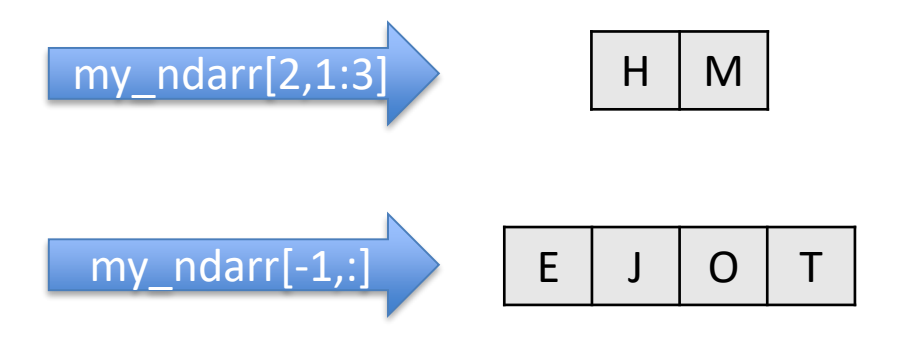

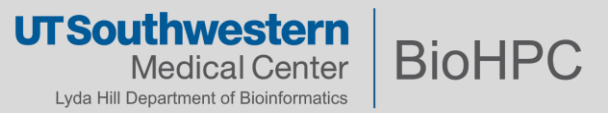

- Most basic: Foreground/background
	- Bright or dark background with a dark or bright foreground, respectively.
	- Choose a cutoff value, threshold.
	- Global thresholds can work, but can miss important elements
- More complex:
	- Adaptive thresholds
	- Texture clustering
	- Machine learning methods

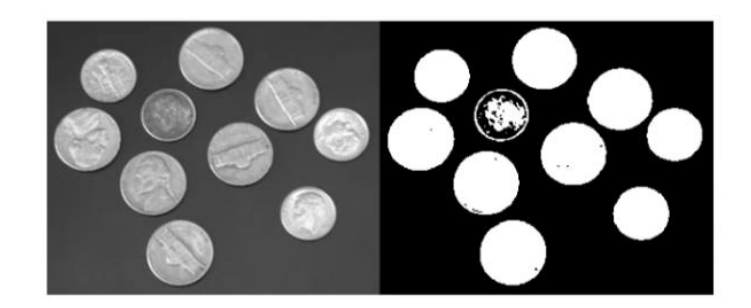

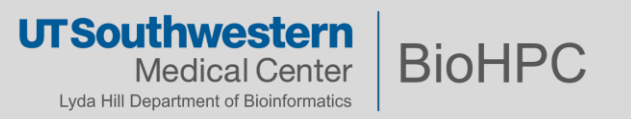

#### **Mathematical Morphology**

- *Structuring element: A binary array of odd size (so that it has a 'center'), or with an explicitly defined 'center' element.*
- *Element is moved over all pixels in an image and a set-theoretic question is asked of the relationship between the structuring element and the image.*
	- *'Fit' : All of the True elements of the strel are on top of True elements in the image.*
	- *'Hit': Any of the True elements of the strel are on top of True elements in the image.*
	- *'Miss': None of the True elements of the strel are on top of True element in the image.*

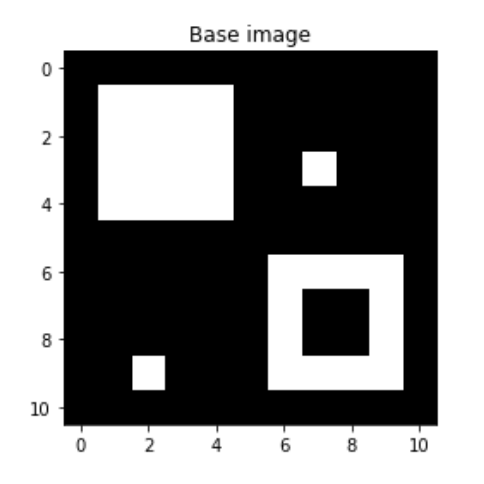

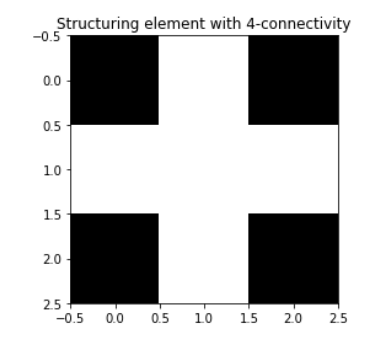

https://www.cs.auckland.ac.nz/courses/compsci773s1c/lectures/ImageProcessing-html/topic4.htm https://homepages.inf.ed.ac.uk/rbf/HIPR2/morops.htm

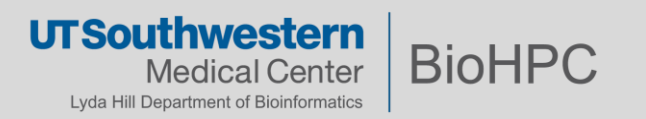

#### **Mathematical Morphology – Fit, Hit, and Miss**

## Structuring Element

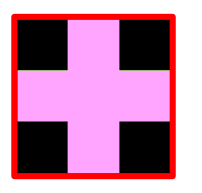

#### Base Image

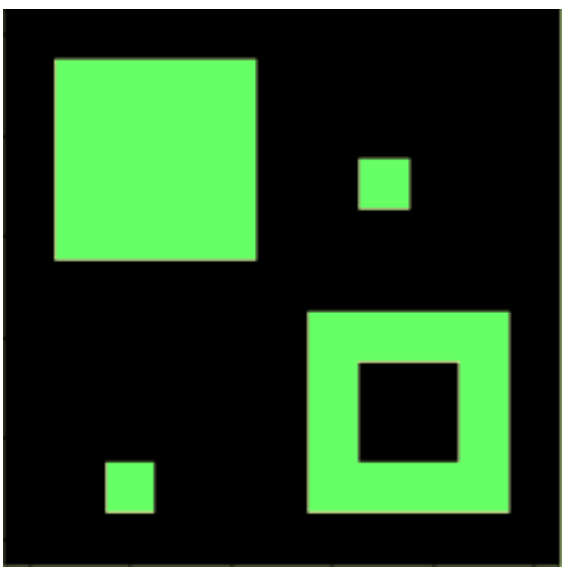

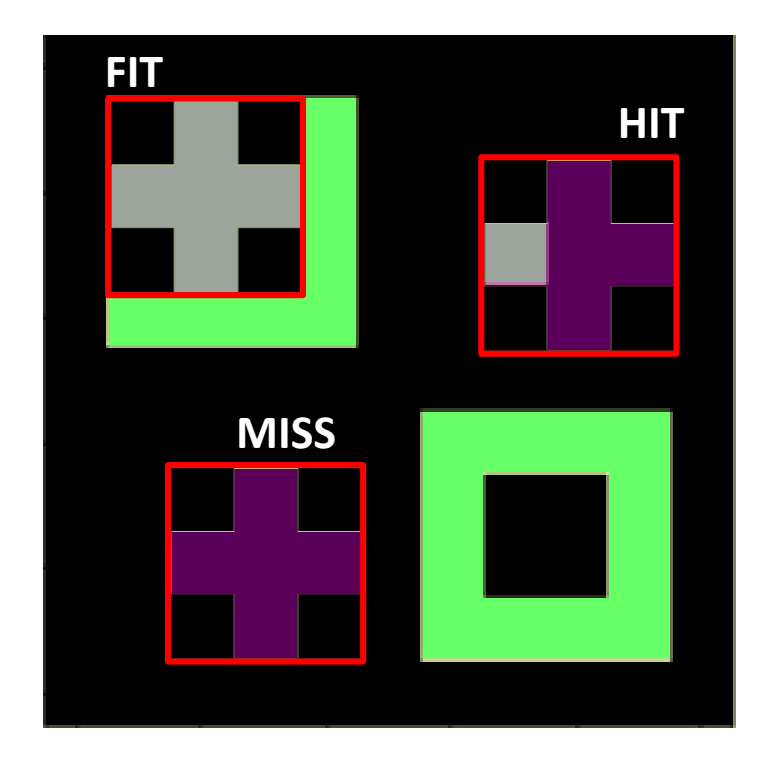

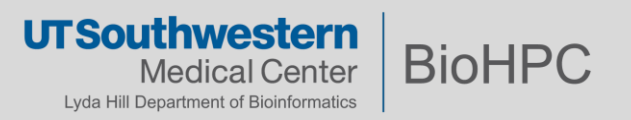

#### **Mathematical Morphology – Basic Binary**

- Erosion: All points in the image where the structuring element 'fits', but **not** where it 'hits'.
	- Tends to make structures smaller.
- Dilation: All points in the image where the structuring element hits (which includes where it fits)
	- Tends to make structures larger and smoother.
- Opening: Erosion of an image by a strel, followed by a dilation with that same strel.
	- Tends to 'round off' convex parts of images and remove fine detail.
	- Removes structures which are SMALLER than the strel and BRIGHTER than their surroundings.
- Closing: Dilation followed by erosion.
	- Tends to result in concave structures being smoothed out.
	- Connects slightly-separated bright structures, and removes dark structures smaller than the strel.

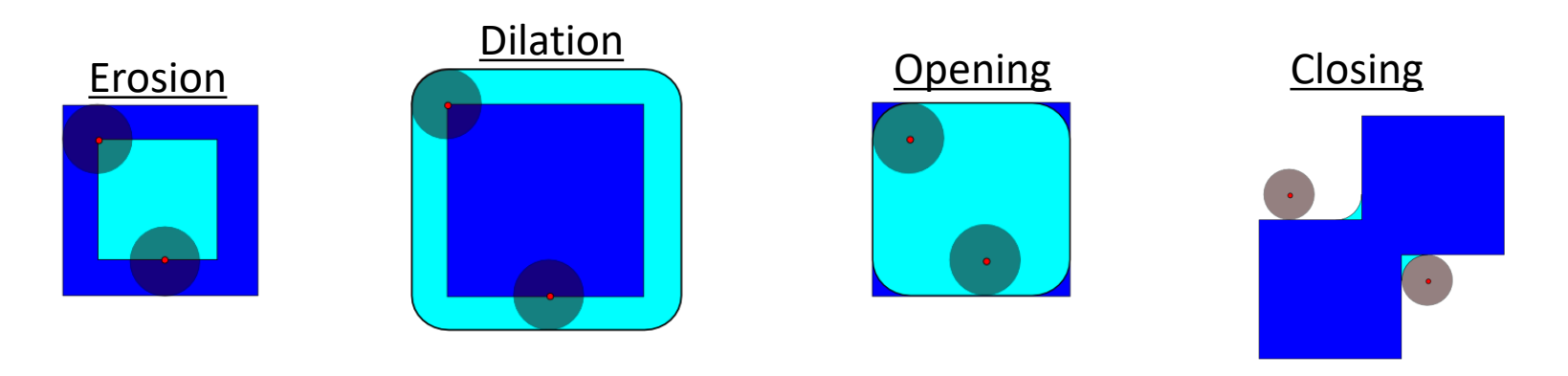

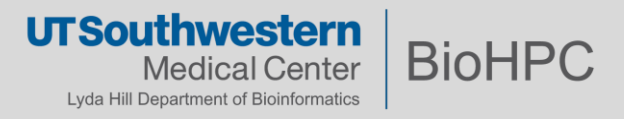

#### **Map of the basic MM operations.**

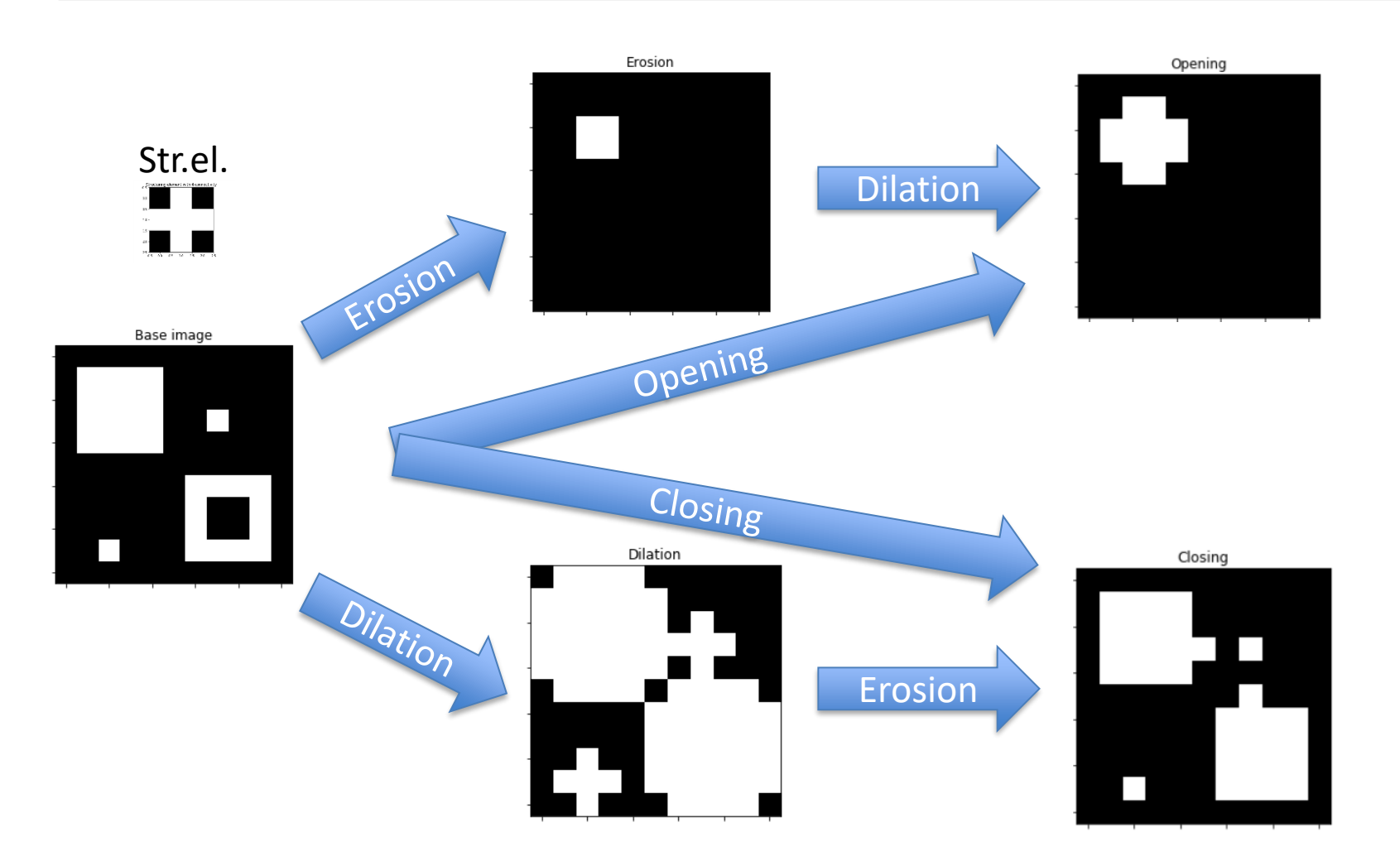

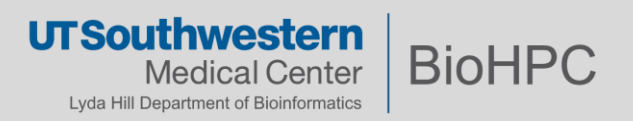

- Grayscale images can be treated similarly, but with a slightly modified interpretation of 'hit or miss'
	- Dilation will result in a pixel taking on the max value defined by the moving window of the strel.
	- Erosion will result in a pixel taking on the min value defined by the moving window of the strel.

#### *Grayscale transforms:*

- *Top-hat transform: Difference between an image and its opening.*
	- *Returns elements that are SMALLER than the strel and BRIGHTER than their surroundings*
	- e.g. define a strel which is a disk of size slightly larger than speckle artifacts punctate *structures.*
- *Bot-hat ('black tophat'): Difference between the closure of an image and the original image.*
	- *Returns elements that are SMALLER than the strel and DARKER than their surroundings.*
	- *e.g. holes/quenched regions.*

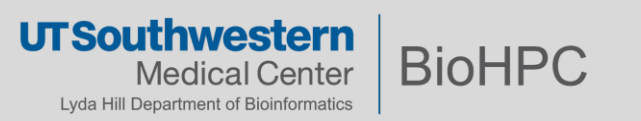